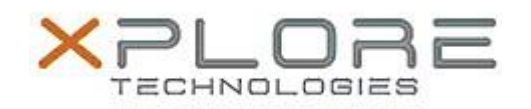

# Motion Computing Software Release Note

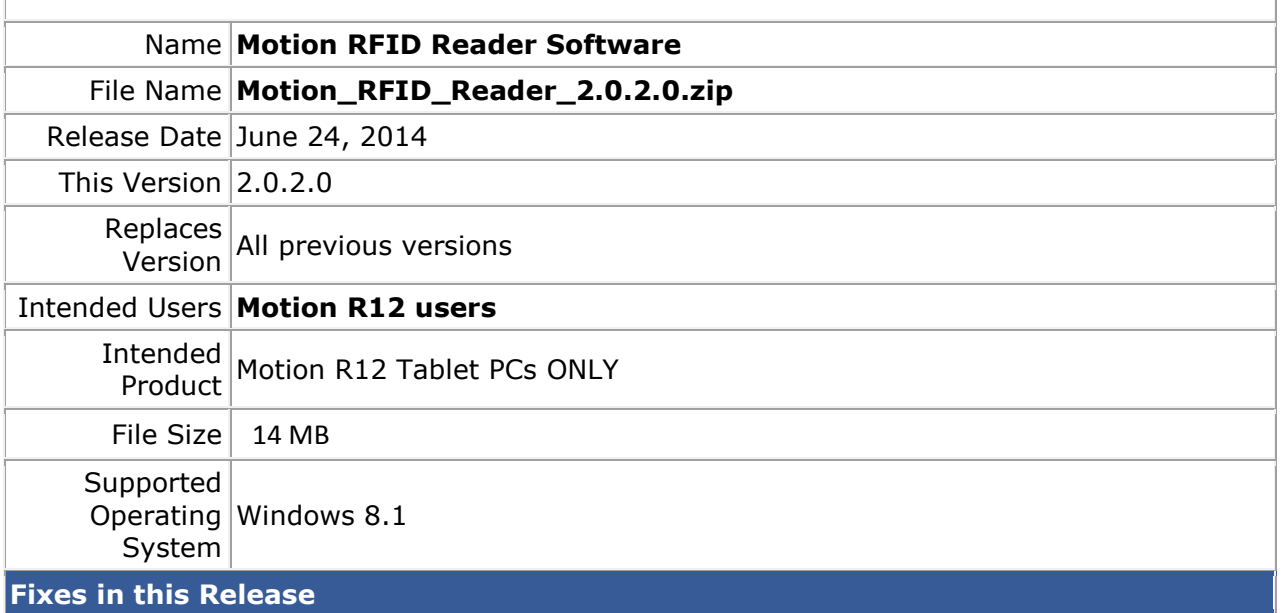

 $N/A$ 

## **What's New In This Release**

• Initial release

## **Known Issues and Limitations**

 $N/A$ 

# **Installation and Configuration Instructions**

#### **To install Motion RFID Reader 2.0.2.0, perform the following steps**:

- 1. Download and install the HID RFID driver package before installing this software.
- 2. **Uninstall** any previously installed **Motion RFID Utility** through **Control Panel Programs and Features**
- 3. Download the update and save to the directory location of your choice.
- 4. Unzip the file to a location on your local drive.
- 5. Double-click the installer executable (.exe file) and follow the prompts.

### **Licensing**

Refer to your applicable end-user licensing agreement for usage terms.